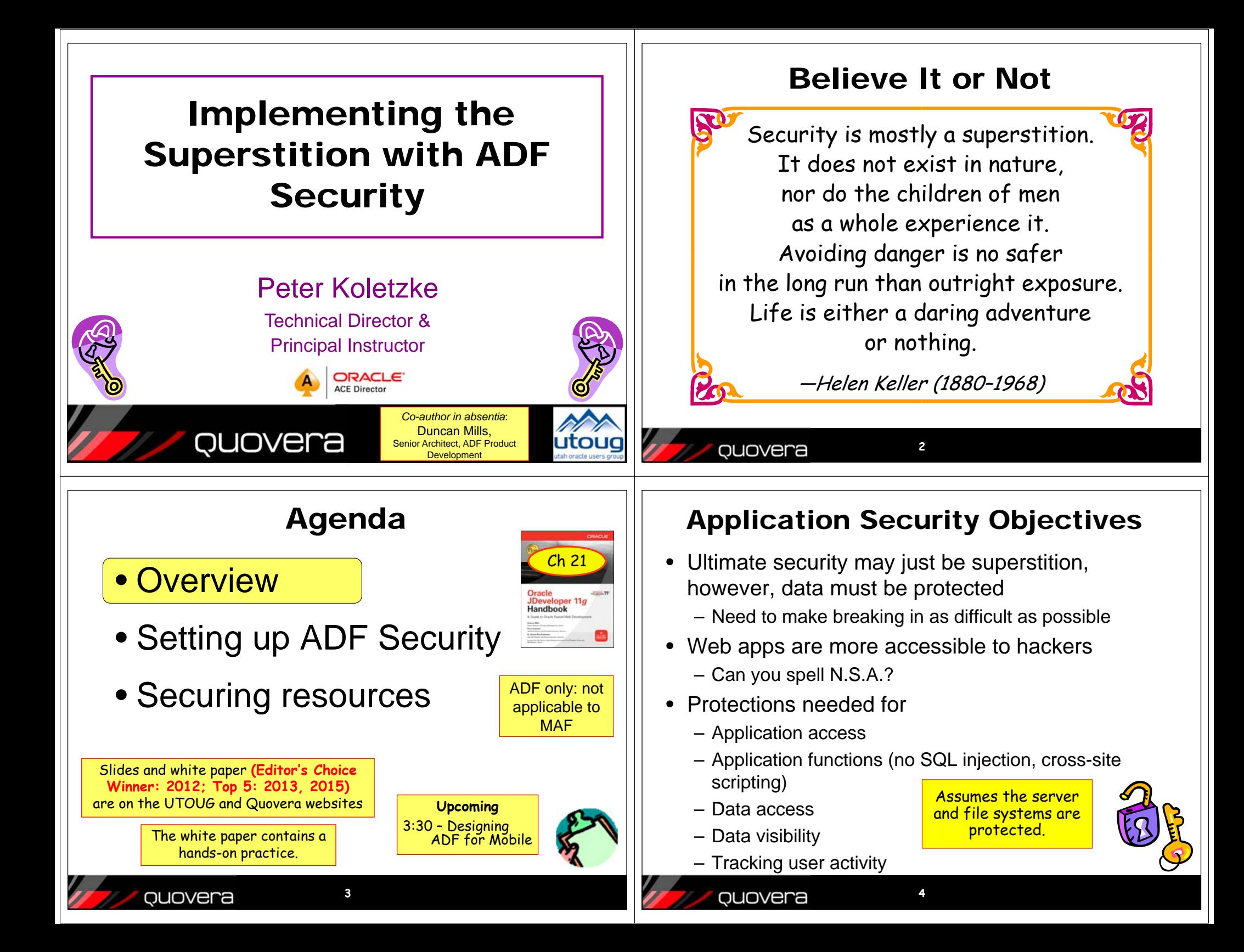

#### How to Implement the Superstition Two Primary Operations • Use recognized, prebuilt, proven, supported security technologies • Authentication– Validate that the user is who she/he claims to be Java Authentication and Authorization •• Normally done with passwords Services (JAAS) • With extra equipment, could be something else – Java API library in the Java SE Development Kit – Retinal scan, thumbprint, biometric scanners? DNA? (JDK or J2SDK)) • Authorization– Accessible through Oracle Platform Security – Allow authenticated user access to specific Services (OPSS) – a service of WebLogic Server resources– Usually done with security roles • Oracle ADF Security • Like database roles– Built to use OPSS• Application components (pages, functions) and data are made available to named roles– Uses standard ADF declarative techniques • Users are enrolled in roles– Once you turn it on, you need to define – User has access to whatever the role is granted access for all pages in the application **56**ouovera quovera Summarizing That The Security Policy • A definition of privileges in ADF Security – Contained in a *Security Policy Store* • Create one or more in an application Employees - Windo **DI DI X** WLS Server $\bigodot$   $\bigodot$   $\bullet$   $\bigodot$  http://www.data.com • Principals File Edit View Favorites Tools **OPSS**JDK $\mathbb X$ – One or more roles (groups of users) who are Employees JMSgranted access Application • Resources **Your Data JAASADF Security** – Bounded task flow – including all flows under it JDBC Name Number Date Java Frank 234 10/15/2011 – Web pages that use ADF bindings Sally 567 **Core** 01/31/2012 – Entity objects and entity object attributes• Permissions – Privileges such as View, Customize, Not to scaleGrant, Personalize**7**quovera quovera **8**

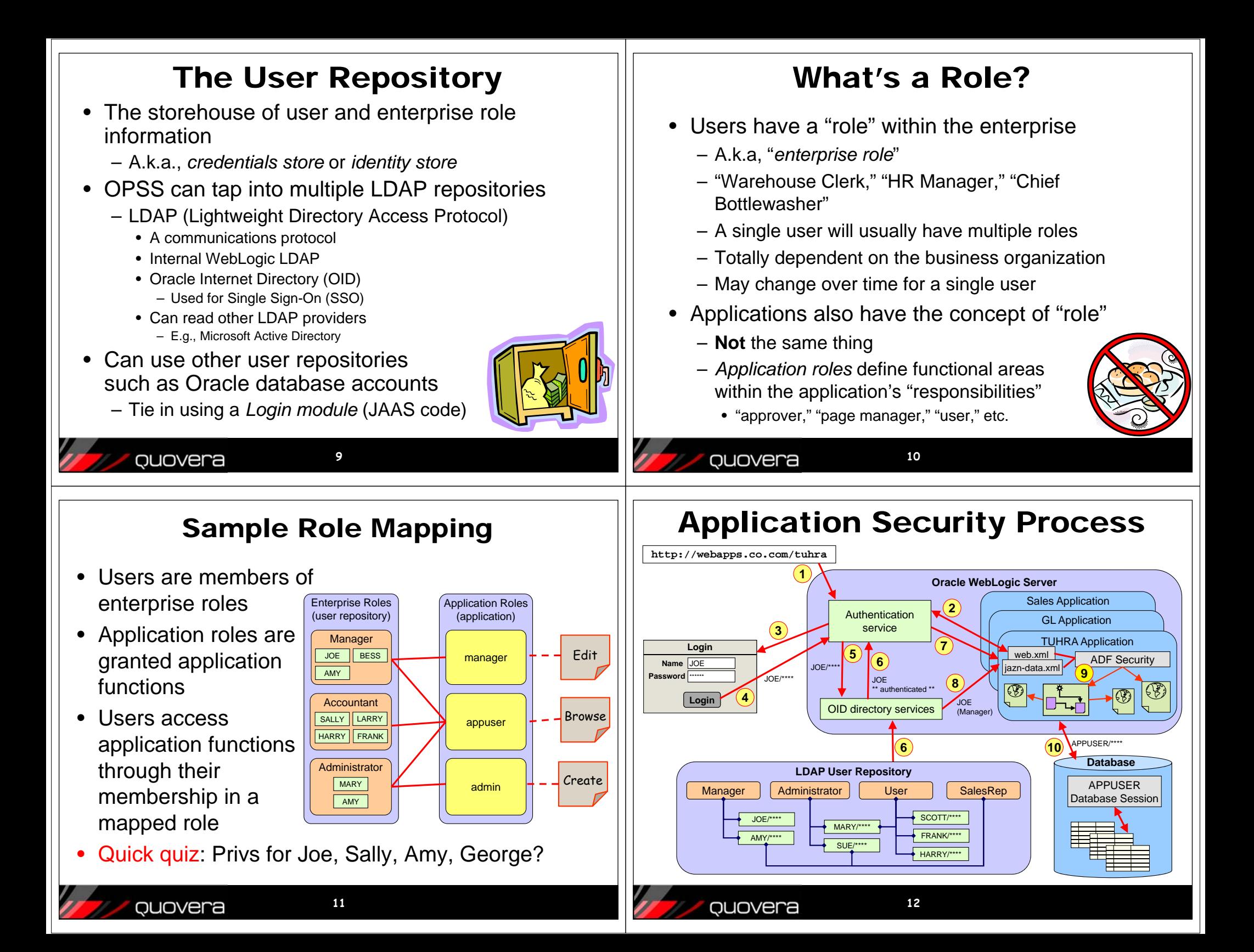

### Application Security Flow

- 1. User sends HTTP request including a context root indicating a particular application.
- 2. The authentication service determines the type of authentication needed from web.xml
- 3. The authentication service presents the login page.
- 4. The user enters an ID and password and submits the login page.
- 5. The authentication service requests OID to verify the user and password.
- 6. OID verifies the password from the LDAP source and indicates pass or fail to the authentication service. Failure returns 401 error.
- 7. If authentication passes, the service passes control to the application and places the user name into the HTTP session.
- 8. The application can request the username or group (role, in this example, "Manager") to which the user belongs.
- 9. web.xml and jazn-data.xml defines ADF Security for authorization to specific resources like pages.
- 10. The application connects to the database using the application database user account (APPUSER) written into a data source on the application server.

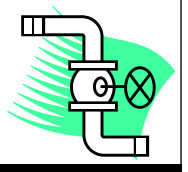

#### ouovera

**13**

## Agenda

- Overview
- Setting up ADF Security
- Securing resources

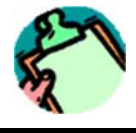

## Enable ADF Security

Configure ADF Security - Step 1 of 5 Enable ADF Security Select the ADF security model you want to enable. If you just want to configure Jaya EE **ADF Security** security without any ADE features, see Developing Secure Applications for belo Demo **Authentication Type** Security Model ADF Authentication and Authorization .<br>Automatic Policy Grant Java EE security extended to support ADF authentication and authorization. This is Authenticated Welcor recommended if you're building an ADF web application, including WebCenter. Summary ADE Authentication Java EE security extended to support only ADF authentication. ◯ Remove ADF Security Configuration Remove all metadata previously generated by this wizard to enable ADF Security • Application | Secure | Configure ADF Security Help  $< \underline{\text{Back}}$  **Next >** Einish Cancel **15**ouovera

# Configure ADF Security Wizard

**16**

**14**

- Form-based authentication– Can create custom login and error pages
- •No automatic grants

ouovera

- • Redirect upon successful authentication
- •This creates

•

- login.html
- error.html
- jazn-data.xml
- • This updates
	- web.xml (auth type and page names)
	- weblogic.xml

ouovera

- Look at it for security-role-assignment
- Maps principals (users) to roles

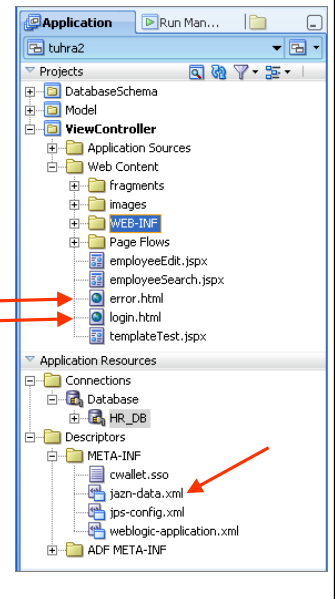

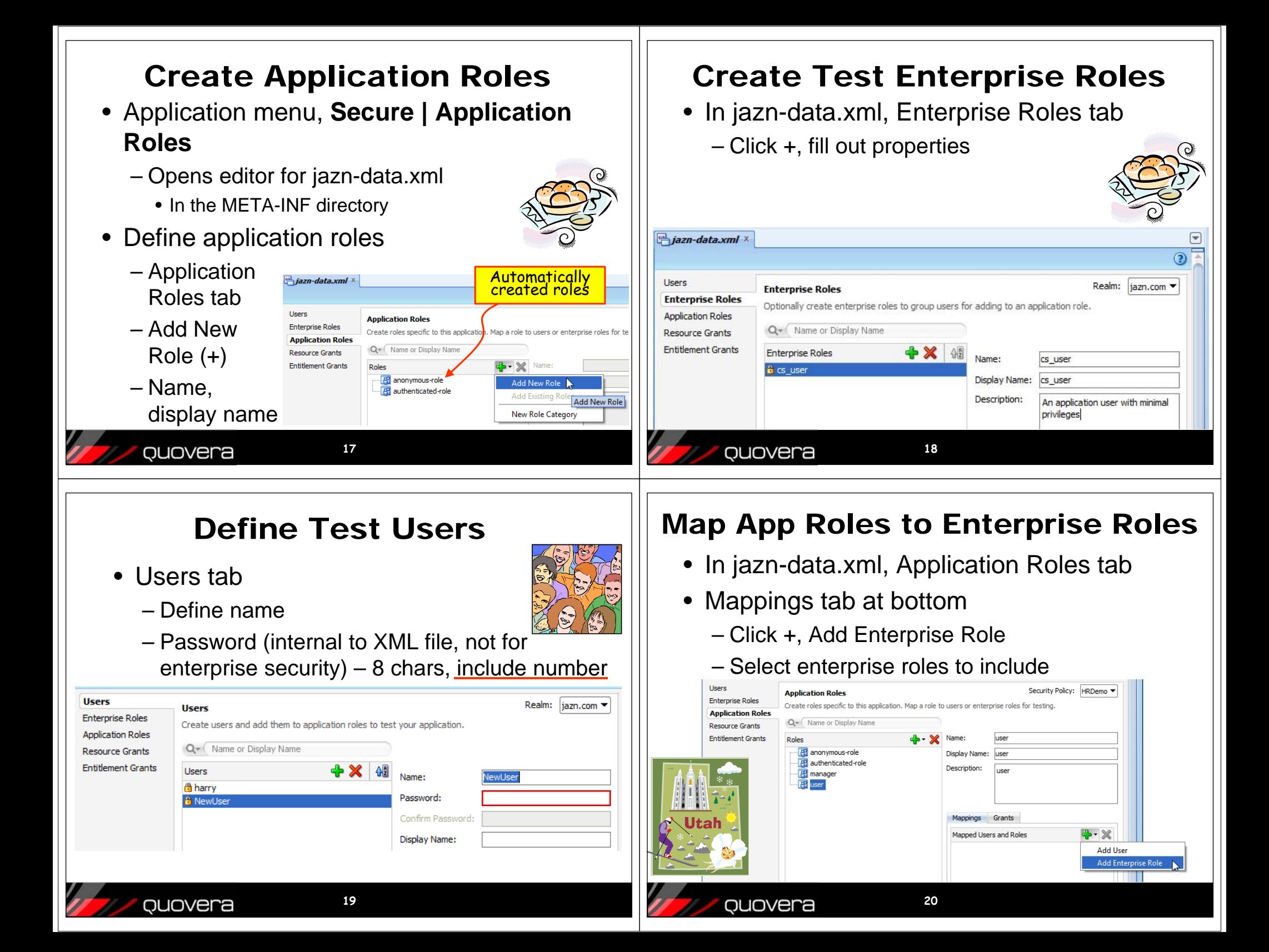

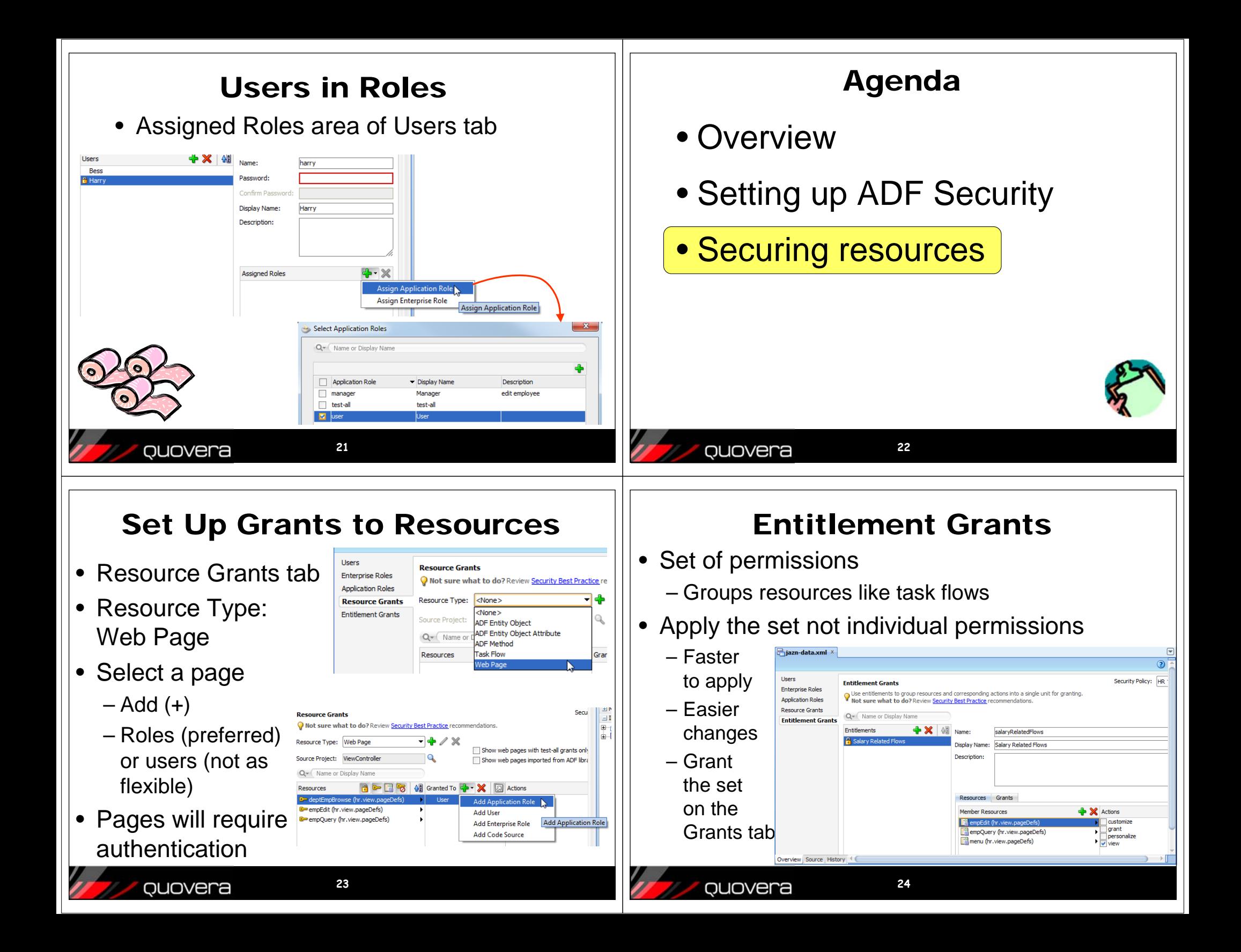

#### Add User Name Display Add Login Link • Output Text (Formatted), Expression Builder • Link (Go), *Text* property for *Value* property Expression Builder **#{securityContext.authenticated ? "Logout" : "Login"}** Select values from variables and operators to create an expression or directly type the – Display the name • Logout if not authenticated, else Login **Expression:** #{securityContext.userName} • Set *Rendered*– *Destination* property **#{securityContext.authenticated}** • Call the ADF authentication servletVariables: Common (display if authenticated) • If already authenticated, pass logout = true to ADF Bindings 由 ata log out the user and return to menu.jspx **E** securityContex **XXXI** authenticated • If not authenticated, pass success URL of **xxa** regionViewable **xxa** taskflowViewable main.jspx (which requires authentication and **BuserGrantedResource E userInAlRoles** will display the login page **xxz** userInRole **#{securityContext.authenticated ?**  ADF Managed B Returns the user name of the authenticated user. **"/adfAuthentication?logout=true&end\_url=/faces/menu.jspx" : "/adfAuthentication?success\_url=/faces/main.jspx"} 25**ouovera **26**ouovera You can Ask the Same Hiding Items Questions in Code...• Suppose Salary is sensitive data and • Create the relevant permission class only viewable by managers instance– *Set the rendered* property on Salary field • Pass it to the security context for **#{securityContext.userInRole['manager']}** evaluation• Hiding a link or button based on the **String tfID <sup>=</sup>"/WEB-INF/userEdit.xml#userEdit"** availability of a resource **TaskFlowPermission permission = new TaskFlowPermission(** – e.g, edit menu item only viewable to those **tfID,TaskFlowPermission.VIEW\_ACTION);**  allowed to edit**SecurityContext sctx = ADFContext.getCurrent(). #{securityContext.regionViewable['view.pageDefs.editPageDef']} getSecurityContext(); if sctx.hasPermission(permission) { #{securityContext.taskFlowViewable[ '/WEB-INF/userEdit.xml#userEdit']} }27**ouovera **28**Quovera

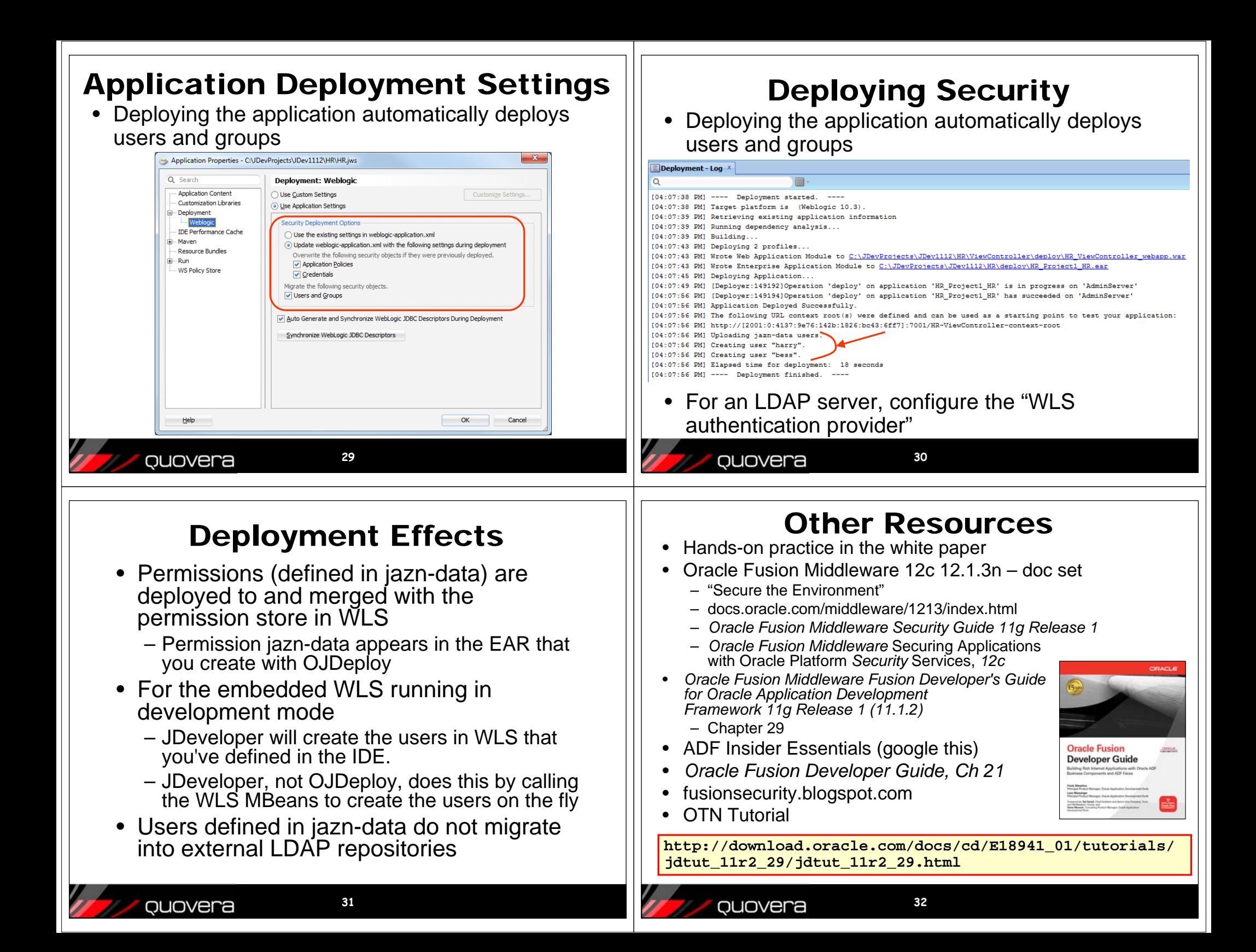

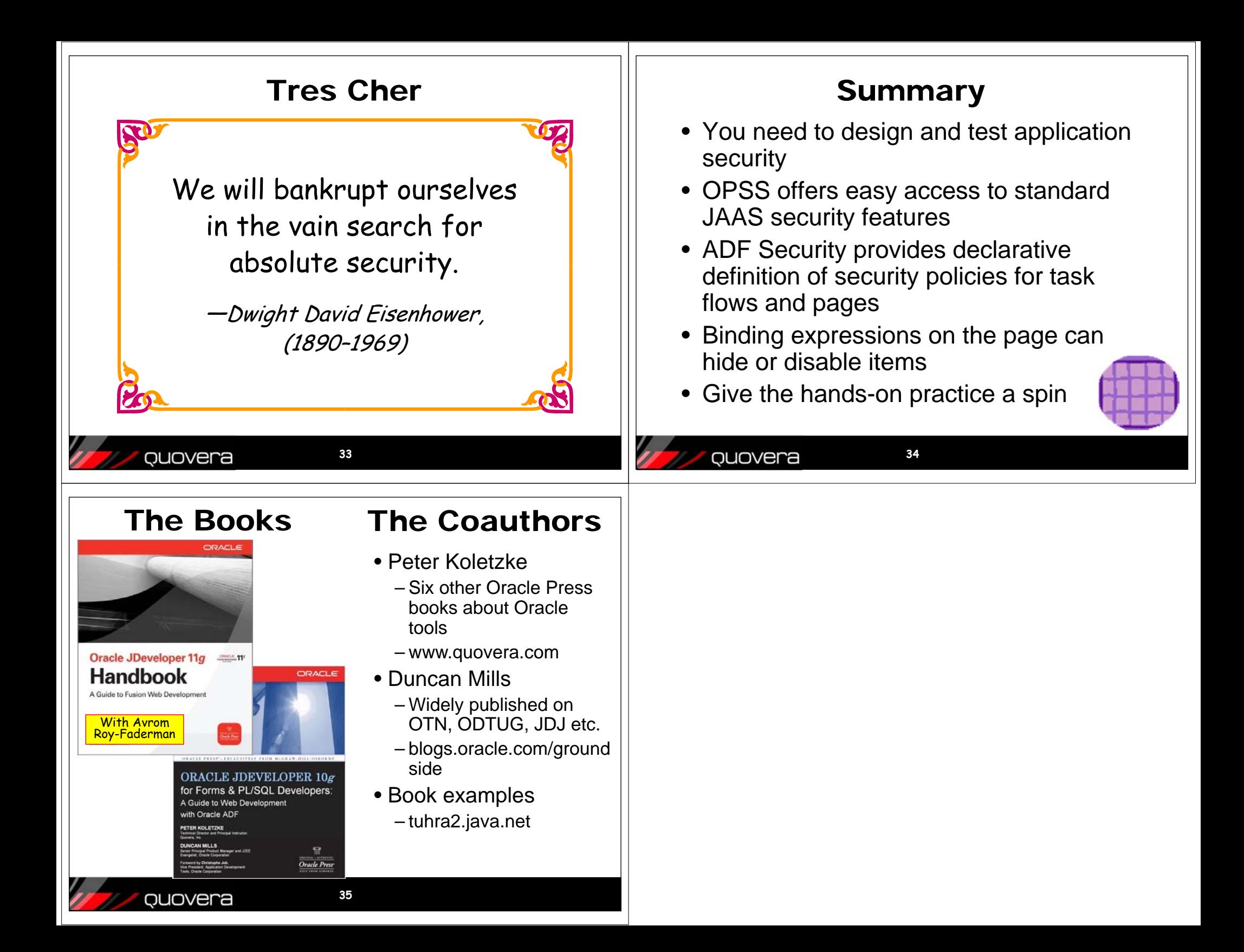